## Jak dostat soubor PGN s partiemi do aplikace

## 1. možnost

Pokud máme PGN soubor na počítači, tak si jej nejprve překopírujeme pomocí kabelu do mobilu nebo na SD kartu do zvolené složky. Doporučuji si vytvořit složku pro Šachy.

Pak vyvoláme Menu a zvolíme

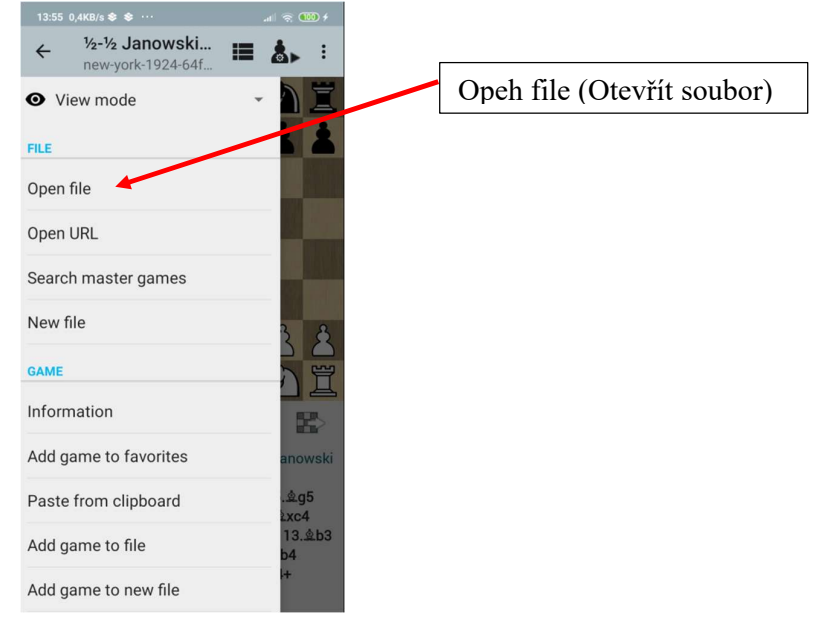

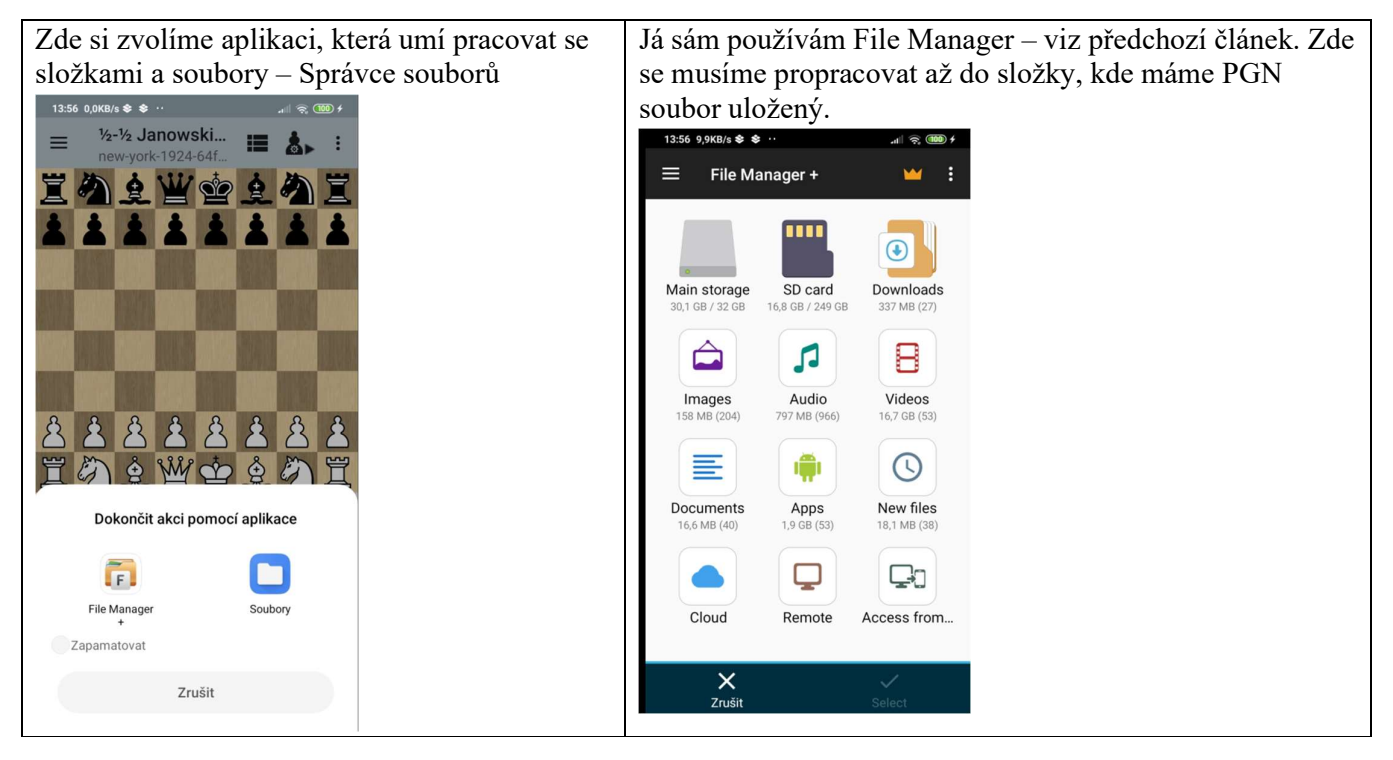

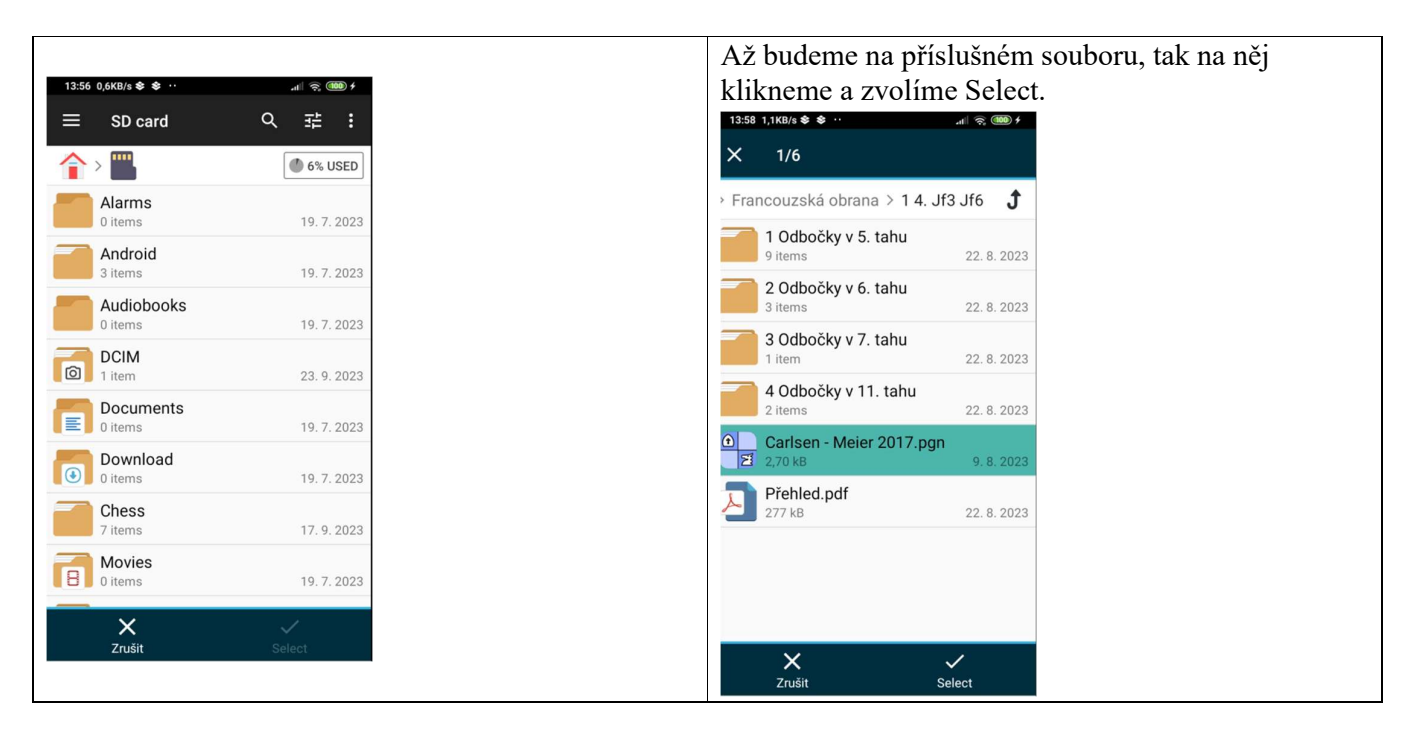

## 2. možnost

Pokud nám někdo pošle PGN soubor emailem, tak otevřeme přílohu a soubor stáhneme. Obvykle se uloží do složky Downloads a my jej potřebujeme překopírovat do složky na mobilu, kde máme šachy. Jak to udělat popisuji v následujícím videu. Totéž platí, pokud je na webové stránce odkaz na PGN soubor.

## Přecházení mezi partiemi

Pokud soubor PGN obsahuje více partií, tak můžeme mezi nimi přecházet. Stiskem příslušného tlačítka zobrazíme seznam partií

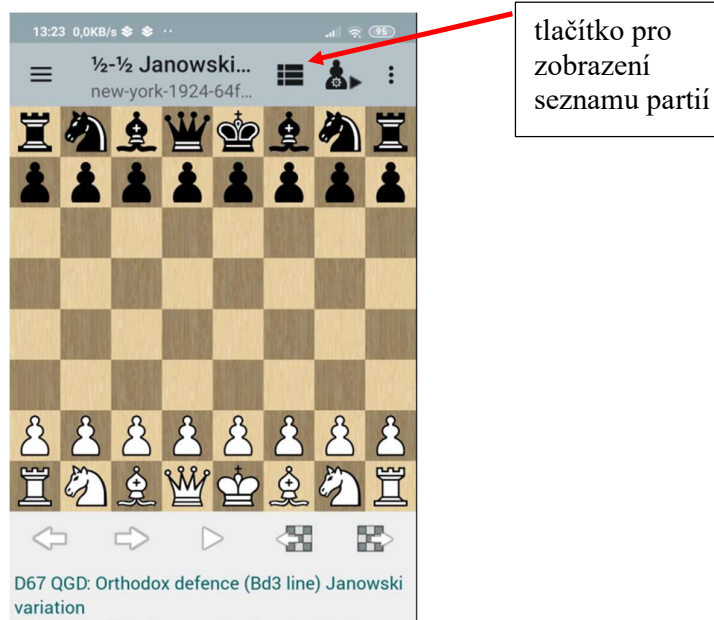

1.d4 公f6 2.公f3 d5 3.c4 e6 4.公c3 盒e7 5. g5 0-0 6.e3 2bd7 7.Ec1 c6 8. d3 dxc4 9. xc4 ධිd5 10.h4 f6 11. f4 2xf4 12.exf4 2b6 13. b3 Ød5 14.g3 曾e8 15.曾d3 曾h5 16. d1 克b4 17.0-0 gxc3 18.bxc3 2xf4 19.gxf4 曾g4+ 20. h1 曾h3+ 21. g1 曾g4+ 1/2-1/2

#### a příslušnou partii si vybereme ze seznamu.

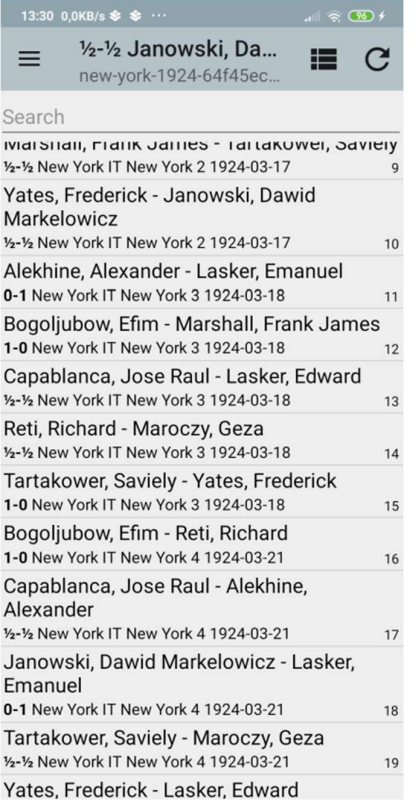

Na další partie se můžeme dostat i takto:

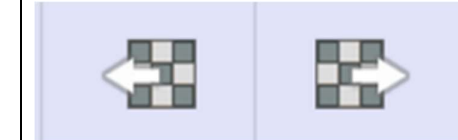

pomocí těchto tlačítek se dostaneme na předchozí nebo na následující partii v seznamu

nebo takto:

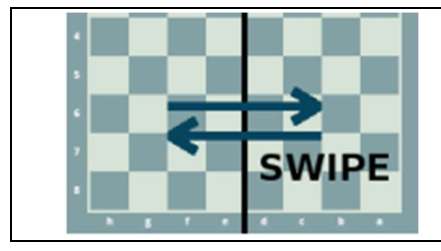

přejetí šachovnice prstem zleva doprava – následující partie zprava doleva – předchozí partie

# Přehrávání partií

Když už si nějakou partii vybereme, tak si ji můžeme přehrát třemi způsoby:

## Tlačítka šachovnice

Tlačítka šachovnice musíme nejprve zapnout "zafajfkováním" v nabídce DISPLAY:

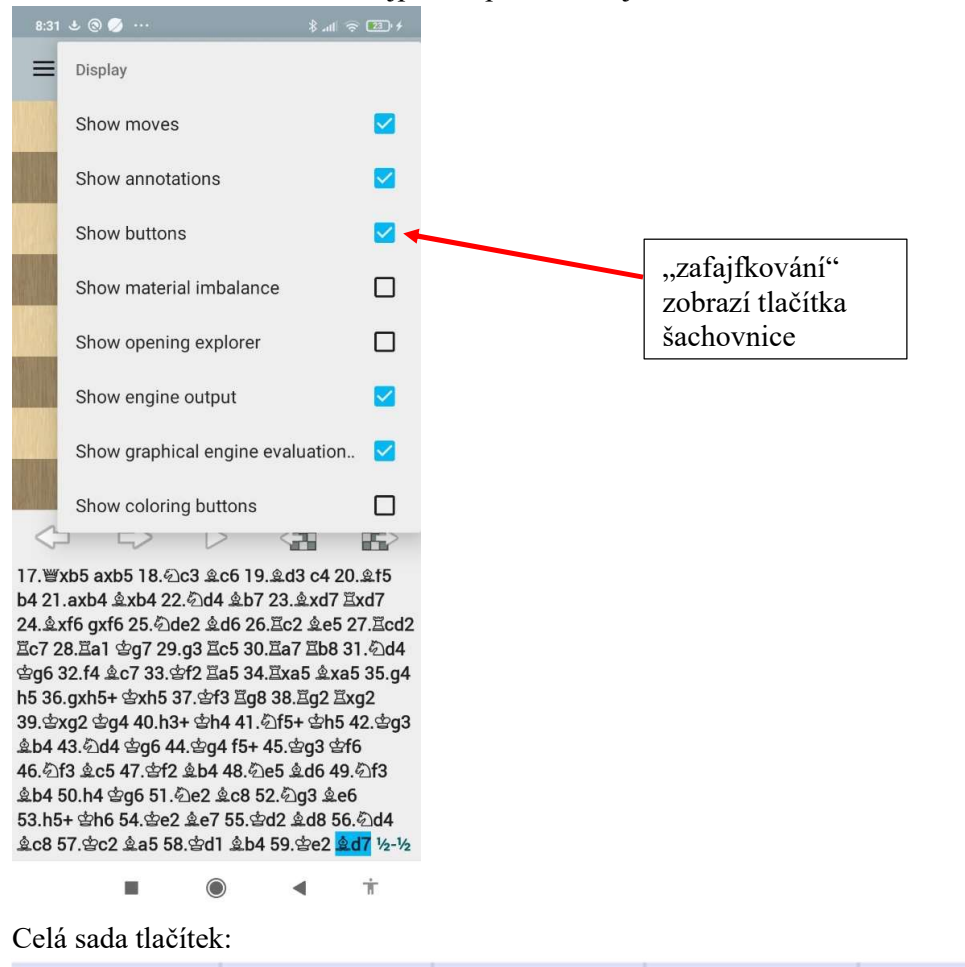

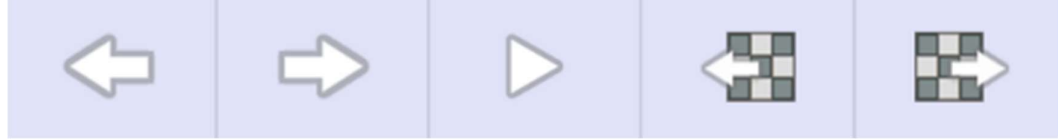

se zobrazí na tabletu nebo pokud máme mobil na výšku. Pro posun tahů slouží první dvě tlačítka zleva (o jeden tah zpět, o jeden tah dopředu).

Pokud máme mobil na šířku, tak právě tato dvě důležitá tlačítka chybí, musíme použít jednoduchou navigaci – viz dále.

### Jednoduchá navigace

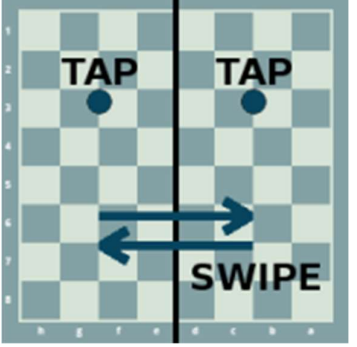

Klepnutí (krátký dotyk) na levou stranu šachovnice – partie se posune o jeden tah zpět Klepnutí (krátký dotyk) na pravou stranu šachovnice – partie se posune o jeden tah dopředu Delší dotyk na levou stranu šachovnice – partie se posune na začátek současné varianty Delší dotyk na pravou stranu šachovnice – partie se posune na konec současné varianty Přejetí šachovnice odleva doprava nebo naopak – přejde se na předchozí nebo následující partii.

## Autoplay

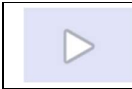

stisknutím tohoto tlačítka se spustí automatické přehrávání partie, opětovným stiskem (obrázek na tlačítku se změní na obdélníček) se ukončí.

Čas mezi tahy se dá nastavit v Menu: Preferences/Autoplay/Autoplay Time Delay